## **Procedure to enable scanning of Exams/PIS etc**

Use the VM gutenberg.inf.unibz.it Ubuntu 20.04 LTS with samba version: Version 4.13.17-Ubuntu

## IMPORTANT

To make scan to folder work, this 2 options in [global] section are necessary in smb.conf

vi /etc/samba/smb.conf

client min protocol = NT1  $server$  min protocol = NT1

systemctl restart smbd.service

[https://wiki.ubuntuusers.de/Samba\\_Server/smb.conf/](https://wiki.ubuntuusers.de/Samba_Server/smb.conf/)

This allows to scan exams on the Multifunction Printer Canon and save them in a folder in the Archive.

Printer: UBZ125POS100 <http://10.10.32.125> Archive/Path: \\fsu.unibz.it\Users\Faculty of Computer Science\1 Didattica\1.7 Esami\Copie Esami\scans Infos: IP: 10.7.28.68

## **Prepare Printer**

Login into printer via web:

<http://10.10.32.125:8000/>

login: administrator password:

- 1. Click on **Address Book**
- 2. Select Address List 02
- 3. Register New Destination…
- 4. Type: file
- 5. Click Set
- 6. Enter Name: gutenberg
- 7. Protocol: Windows (SMB)
- 8. Hostname: \\gutenberg.inf.unibz.it\scans
- 9. Click: OK

Last update: 2023/02/21 tech:documentation:exams:scanning https://wiki.inf.unibz.it/doku.php?id=tech:documentation:exams:scanning&rev=1676966412 09:00

## **Set Firewall/ACL rules**

Open SMB port 139 or 445 on the firewall for the 2 machines!

telnet 10.7.28.68 445 Trying 10.7.28.68... Connected to 10.7.28.68. Escape character is '^]'. ^CConnection closed by foreign host.

ACL rulez set by Andreas Zöschg!

From: <https://wiki.inf.unibz.it/>- **Engineering-Tech Wiki**

Permanent link: **<https://wiki.inf.unibz.it/doku.php?id=tech:documentation:exams:scanning&rev=1676966412>**

Last update: **2023/02/21 09:00**

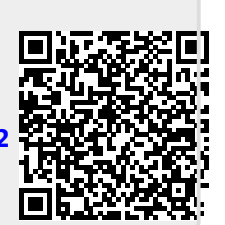